## **Вкладка Групповые каналы**

Вкладка **Групповые каналы** предназначена для создания групповых каналов для организации диспетчерской связи и каналов телеметрии.

Блок MC04-DSL-3U позволяет создать до 32 групповых каналов, в каждый групповой канал могут входить до семи слагаемых.

Каждый из групповых каналов может быть сконфигурирован для выполнения одного из типов суммирования – аналогового или логического.

Аналоговое суммирование применяется для объединения речевых каналов (конференц-связь). В этом варианте содержимое речевого канала декодируется по Азакону в соответствие с рекомендацией ITU-T Rec. G.711, затем происходит арифметическое суммирование с другими декодированными по А-закону речевыми каналами из данного группового канала. Итоговая сумма проверяется на переполнение (декодированный по А-закону сигнал имеет 13 разрядов, включая знаковый, т.е. допустимый диапазон значений от –4096 до +4095). Если значение больше +4095, то итоговое значение становится +4095, если значение меньше –4096, то итоговое значение становится – 4096. Затем итоговая сумма кодируется по А-закону в 8-битный формат.

Логическое суммирование применяется для объединения каналов телемеханики и телеметрии. В этом варианте происходит побитовое суммирование "по И" содержимого каналов 64 кбит/с.

Также для групповых каналов производится побитовое суммирование "по И" соответствующих СУВ в обоих типах суммирования.

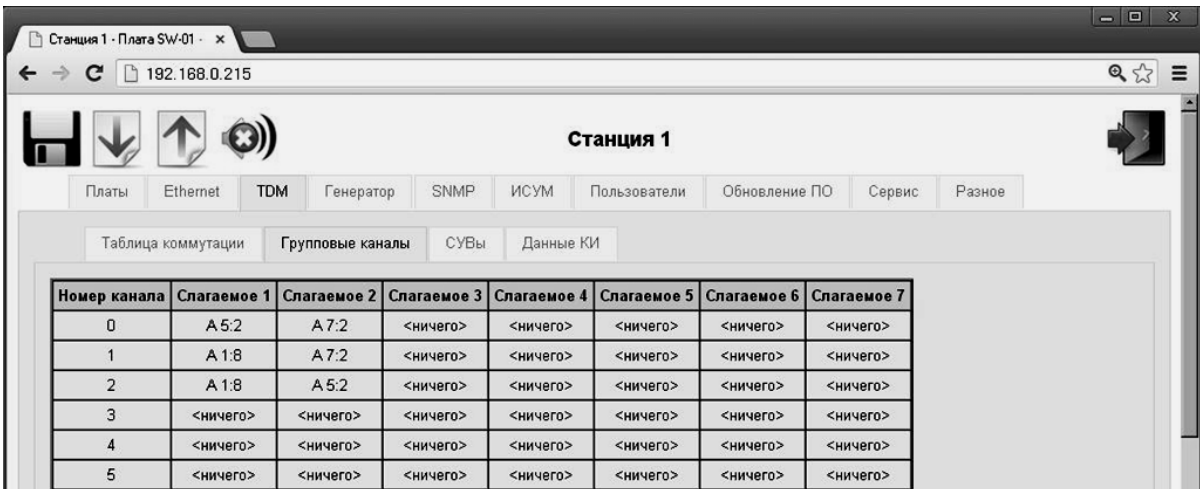

Вкладка **Групповые каналы** представлена на рисунке 1.

## Рисунок 1

На вкладке **Групповые каналы** расположена таблица, состоящая из 32 строк (по числу групповых каналов), пронумерованных от 0 до 31. Каждая строка предназначена для конфигурации группового канала, номер которого указан в ячейке **Номер канала**. Строка таблицы содержит семь ячеек **Слагаемое 1** – **Слагаемое 7** для конфигурации группового канала. Для выбора слагаемого наведите курсор мыши на ячейку с номером слагаемого и нажмите левую кнопку мыши. Откроется меню **Слагаемое группового канала** как показано на рисунке 2.

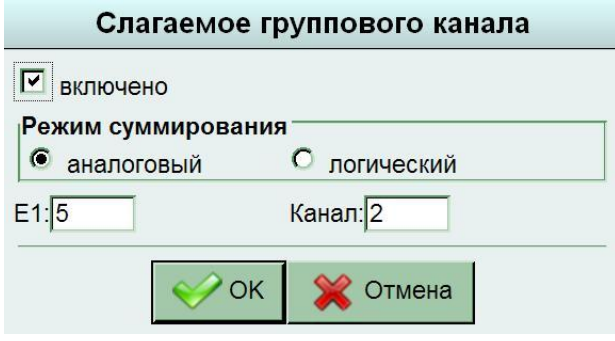

Рисунок 2

Галочка **Включено** устанавливается для использования данного слагаемого в групповом канале. В графе **Режим суммирования** необходимо выбрать тип суммирования (аналоговый или логический) только в меню для **Слагаемого 1**. Для остальных слагаемых данного группового канала режим суммирование станет таким же. В графах **Е1:** и **Канал:** укажите, какой КИ из какого потока будет являться данным слагаемым. Нажмите кнопку **ОК**.

Сконфигурируйте остальные слагаемые для данного группового канала и других групповых каналов при необходимости аналогичным образом.

Конфигурация слагаемых групповых каналов отображается в соответствующих ячейках таблицы как показано на рисунке 3. Если слагаемое не используется, то в ячейке отображается надпись **<ничего>**.

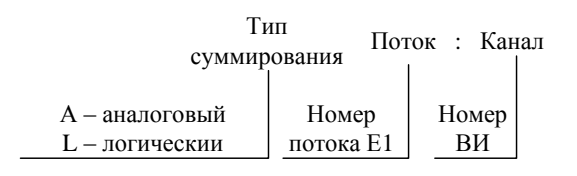

Рисунок 3